## Checkout Trouble Shooting for Volunteers and Teachers

- If the computer is off or logged out
	- o Username .\\offline
	- o Password cowboys
	- Go to Destiny.Coppellisd.com
		- o Choose Lakeside Elementary
		- o Login (Top Right hand Corner)
		- o Username: lakeside
		- o Password: longhorns
- Go to the Circulation Tab with "To Patron" in "Library View"

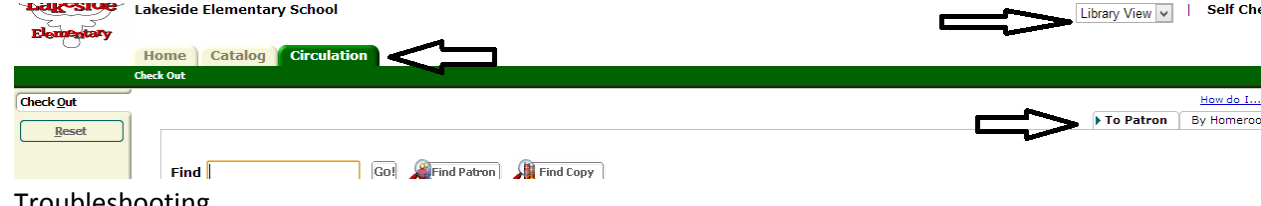

- Troubleshooting
	- o Nothing will Scan
		- **Make sure the cursor is in the Find box**
	- o The barcode is not recognized
		- **The patron might have scanned the wrong barcode**
	- o A Red Box pops up, blocking checkout

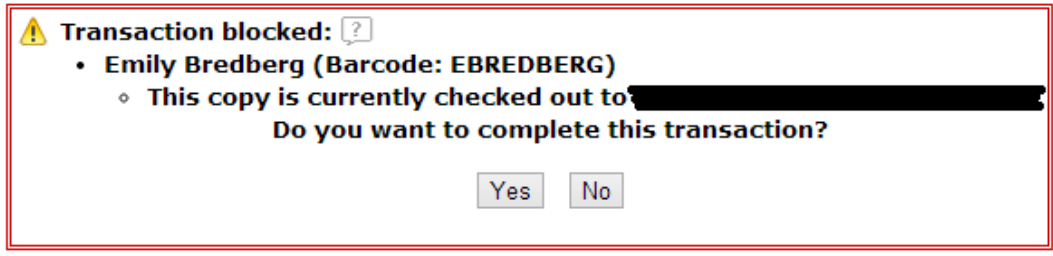

## **YOUR DISCRETION**

- Sometimes this means that the student should not checkout in this case, set the book aside for Mrs. Bredberg
	- o Book on hold for another patron
	- o Too many books past due
- Sometimes, you can chose to override this
	- o If they are renewing a book they are in the middle of reading
	- o If they accidentally checked out under someone else
	- o If the book is checked out to someone else
	- o Not many books past due (or only slightly past due)
- To Override
	- o Use your Coppell username and password
- o Circdesk/longhorns also works